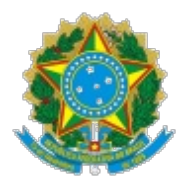

#### **MINISTÉRIO DA EDUCAÇÃO SECRETARIA DE EDUCAÇÃO PROFISSIONAL E TECNOLÓGICA INSTITUTO FEDERAL DE EDUCAÇÃO, CIÊNCIA E TECNOLOGIA DE MINAS GERAIS Campus Congonhas Setor de Assuntos Institucionais** Avenida Michael Pereira de Souza, 3007 - Bairro Campinho - CEP 36417-050 - Congonhas - MG 3137318104 - www.ifmg.edu.br

#### **EDITAL 08/2024**

#### **Programas, projetos e ações referentes à curricularização da extensão do IFMG** *Campus* **Congonhas**

#### **(Edital de Fluxo Contínuo - sem fomento)**

**O DIRETOR GERAL DO INSTITUTO FEDERAL DE EDUCAÇÃO, CIÊNCIA E TECNOLOGIA DE MINAS GERAIS –** *CAMPUS* **CONGONHAS,** nomeado pela Portaria do IFMG nº 1.195, de 11/10/2023, publicada no DOU de 16/10/2023, Seção 2, pág. 23, no uso das atribuições que lhe são conferidas pelo Estatuto da Instituição, republicado com alterações no Diário Oficial da União do dia 08/05/2018, Seção 1, Páginas 09 e 10, torna público o edital de fluxo contínuo de programas, projetos e ações referentes à curricularização da extensão, sem financiamento, no *Campus* Congonhas, observadas as normas estabelecidas neste edital.

#### **1. DAS DISPOSIÇÕES GERAIS**

1.1. A curricularização da extensão consiste na inclusão de programas, projetos e ações de extensão no currículo dos cursos de graduação, coordenados por professores do IFMG e executados junto à comunidade externa, nas regiões de atuação dos *campi*, orientando sua ação, prioritariamente, para áreas de relevância social.

I - Entende-se por PROGRAMA DE EXTENSÃO um conjunto articulado de projetos e outras ações de extensão, preferencialmente, de caráter multidisciplinar e integrado às atividades de ensino e/ou pesquisa, com caráter orgânico-institucional, integração no território, clareza de diretrizes e orientação para um objetivo comum, sendo executado a médio e longo prazo.

II - Entende-se por PROJETO DE EXTENSÃO a ação processual e contínua, de caráter educativo, social, cultural, científico ou tecnológico, com objetivo específico e prazo determinado, vinculado ou não a um Programa.

III - Demais de AÇÕES DE EXTENSÃO são cursos, oficinas, eventos e prestações de serviços podem ser desenvolvidos como atividades curriculares de extensão desde que sejam devidamente registrados neste edital.

1.2. Os projetos, programas e ações de extensão inscritos neste edital devem promover a interação entre as instituições de ensino, os segmentos sociais e o mundo do trabalho e devem objetivar a produção e a difusão dos conhecimentos, assim como o fortalecimento dos arranjos produtivos, sociais e culturais das áreas atendidas pelo IFMG.

1.3. As atividades de extensão curricularizadas desenvolvidas no IFMG *Campus* Congonhas devem, obrigatoriamente, contar com o envolvimento da comunidade externa e a participação ativa de estudantes de graduação no seu planejamento e execução.

1.4. As atividades extensionistas devem, obrigatoriamente, observar os eixos tecnológicos existentes no IFMG, de modo a estender, para além da instituição, efetivamente, os conhecimentos que nela são produzidos, direta ou indiretamente, em termos de ensino e pesquisa.

1.5. Para efeito de creditação da curricularização de extensão, o estudante do IFMG deverá atuar como protagonista da ação extensionista.

1.6. Este edital de programas, projetos e ações de curricularização da extensão tem como objetivo: institucionalizar e definir procedimentos para registro no SUAP de projetos de curricularização da extensão sem fomento para o ano de letivo de 2024.

1.7. A Política de Extensão do IFMG é regida pela Resolução nº 38, de 29 de outubro de 2018, Instrução Normativa nº 5 de 2022 da Pró-reitoria de Extensão e Instrução Normativa nº 4 de 2021 da Pró-reitoria de Ensino e normas supervenientes.

1.8. A submissão de propostas implicará na aceitação das condições estabelecidas neste Edital e das normas vigentes no âmbito do IFMG, das quais os proponentes não poderão alegar desconhecimento.

#### **2. DAS DIRETRIZES DO PROCESSO SELETIVO**

2.1. Devem ser encaminhadas propostas de programas, projetos e ações de extensão que contemplem as áreas definidas pela Instrução Normativa nº 5 de 2022, que dispõe sobre recomendações para o registro, avaliação e acompanhamento da extensão curricularizada no IFMG.

2.2. As atividades desenvolvidas nos programas, projetos e ações de extensão curricularizados devem ter como princípios gerais:

- I protagonismo dos estudantes;
- II fortalecimento da Extensão;
- III engajamento Social;
- IV atendimento à comunidade;
- V sintonia com os arranjos locais;
- VI empreendedorismo;
- VII formação de lideranças;
- VIII sustentabilidade Ambiental;
- IX inovação Tecnológica;
- X solução de Problemas;
- XI formação cidadã.

2.3. A carga horária destinada às atividades de extensão curricularizada deve, necessariamente, ser planejada e realizada com o propósito de aprimorar a formação do estudante e o perfil profissional dos egressos.

2.4. As atividades de estágio, TCC e atividades complementares não podem ser creditadas para efeito da curricularização de extensão.

#### **3. ESTRUTURAÇÃO DA PROPOSTA**

3.1. As propostas deste edital devem ser submetidas por meio do Sistema Unificado de Administração Pública (SUAP), no módulo extensão>projetos>submeter projetos, disponível em: suap.ifmg.edu.br.

3.2. Os proponentes devem acessar o formulário de submissão, conforme as orientações descritas no Tutorial de Submissão de Ações de Extensão (Anexo I).

3.3. As propostas deste edital devem atender às seguintes estruturas e condições, sendo que a descrição da proposta não poderá conter identificação do proponente/coordenador de atividades de extensão curricularizadas:

3.3.1 Quanto à estrutura:

1ª etapa da submissão:

a) Resumo do projeto;

b) Justificativa;

c) Fundamentação teórica;

d) Objetivo geral;

e) Metodologia de execução do projeto;

f) Acompanhamento e avaliação do projeto durante a execução;

g) Resultados esperados e disseminação dos resultados;

h) Referências bibliográficas.

2ª etapa da submissão:

a) Deverão ser lançadas informações do projeto relacionadas aos beneficiários, equipe, metas/atividades, plano de aplicação e anexos do projeto.

3.3.2 Quanto às condições:

a) Coerência: adequação ao caráter extensionista e integração entre a proposição e suas finalidades;

b) Indissociabilidade: integração entre ensino, pesquisa e extensão. Contemplar resultados de pesquisa aplicada já realizadas no IFMG *Campus* Congonhas para continuidade em ações de extensão no desenvolvimento de produtos e processos ou ações voltadas para o desenvolvimento local e regional. Vinculação com os projetos pedagógicos dos cursos e com os eixos tecnológicos do campus, promovendo interligação entre diferentes níveis de ensino, cursos e áreas do saber. Participação dos estudantes, contribuição na formação acadêmica dos discentes;

c) Impacto externo: transferência de tecnologias sociais, divulgação do conhecimento e criação de espaços de ciência, aproximação do IFMG *Campus* Congonhas com os arranjos produtivos locais, interação dialógica e transformadora com a sociedade. Parcerias interinstitucionais (apresentar documento formal que comprove a parcerias ou convênio);

d) Impacto interno: contribuição na formação acadêmica discente (motivação dos estudantes e servidores, formação de lideranças, estímulo à prática extensionista);

e) Contrapartidas: estrutura do campus, participação de servidores, laboratórios, equipamentos, outras fontes de financiamento e parcerias;

f) Relevância, viabilidade e exequibilidade.

#### **4. DAS SUBMISSÕES**

4.1. As submissões devem ser realizadas no período de 14 de fevereiro a 06 de dezembro de 2024.

4.2. Os dados do projeto serão informados em formulário próprio do SUAP.

#### **5. REQUISITOS PARA SUBMISSÕES**

5.1. As propostas devem contar com um coordenador de atividades de extensão curricularizadas, responsável pelo projeto. Os outros membros da equipe executora (professores e estudantes) devem ser identificados na aba "Equipe", no momento do preenchimento das informações no SUAP.

5.2. O coordenador de atividades de extensão curricularizadas e os membros da equipe deverão preencher, assinar, digitalizar em formato PDF e anexar à proposta de projeto, via SUAP, os seguintes documentos (conforme indicações):

a) Anexo II – Termo de compromisso do coordenador de atividades de extensão curricularizadas a ser preenchido e assinado via SEI pelo servidor docente;

b) Anexo III – Termo de substituição do coordenador de atividades de extensão curricularizadas, caso haja mudança de coordenador;

c) Anexo IV - Termo de concordância do coordenador do curso, indicando que a atividade proposta está de acordo com o PPC do curso.

5.3. A ação extensionista não poderá, em nenhuma hipótese, ser executada sem o devido registro no SUAP e aprovação pelo setor de extensão local.

5.4. A coordenação do projeto deverá ser ocupada por professores pertencentes ao quadro do IFMG. Professores substitutos ou visitantes também podem submeter propostas, desde que o período de vigência das propostas seja inferior ao prazo de término do contrato.

5.5. Servidores que solicitaram redistribuição para outra instituição não poderão submeter propostas.

5.6. Servidores em débito ou pendência documental no SUAP ou Setor de Extensão do campus não poderão submeter propostas.

#### **6. DOS RECURSOS FINANCEIROS**

6.1. Esse edital não faz previsão de aporte financeiro aos projetos.

6.2. Não há compromisso de fornecimento de bolsas aos estudantes voluntários ou colaboradores.

#### **7. DOS COMPROMISSOS DO COORDENADOR**

7.1. O coordenador das atividades de extensão curricularizadas deverá finalizar o registro no SUAP, impreterivelmente, até 20 de dezembro de 2024.

7.2. Será de inteira responsabilidade do coordenador registrar os membros da equipe de imediato, dado que a certificação dos participantes está condicionada aos registros existentes no SUAP. O coordenador também deverá inativar membros que deixaram a equipe, bem como comunicar eventual mudança de coordenador.

7.3. O coordenador de atividades de extensão curricularizadas e/ou membros da equipe não poderão estar afastados das atividades acadêmicas e/ou administrativas do *Campus* Congonhas durante a vigência do projeto.

7.4. Caso o coordenador de atividades de extensão curricularizadas seja afastado das atividades por período superior a 30 dias, o mesmo deverá informar à chefia de extensão do *Campus* Congonhas, via ofício assinado pelo SEI, a substituição do coordenador de atividades de extensão curricularizadas (ANEXO IV).

7.5. Coordenar a apresentação das atividades de extensão curricularizadas em eventos internos do IFMG.

7.6. Registrar no SUAP todas as atividades executadas, fotos, avaliação final dos alunos, lições aprendidas, anexos e finalização do projeto.

7.7. Conforme a Portaria nº 1135 de 17 de outubro de 2018, em caso de parcerias, cabe ao coordenador das atividades de extensão curricularizadas:

I. negociar e elaborar o Plano de Trabalho com seus anexos, incluindo cronograma, plano de aplicação e cronograma de desembolso, com a participação da entidade parceira;

II. elaborar a minuta do instrumento de parceria e seus anexos;

III. encaminhar documentação ao setor responsável pelos convênios no *campus*;

IV. produzir relatório de prestação de contas da parceria, quando necessário.

7.8. Caso o projeto conte com a participação de voluntários externos ao IFMG, o mesmo deverá seguir os termos do Regulamento do Serviço Voluntário, Resolução nº. 011 de 04 de maio de 2017, disponível em: **[https://www2.ifmg.edu.br/portal/extensao/RESOLUON011RegulamentaooServioVoluntrionoIFMG.pdf](https://www2.ifmg.edu.br/portal/extensao/RESOLUON011RegulamentaodoServioVoluntrionoIFMG.pdf)**

#### **8. DO JULGAMENTO**

8.1. Todas as propostas recebidas na plataforma SUAP passarão por uma etapa de seleção de acordo com os critérios do item 3.3.2.

8.2. A seleção será realizada pelo setor de Extensão do IFMG *Campus* Congonhas. Caso seja necessário uma adequação da proposta, o Setor de Extensão entrará em contato com o coordenador proponente por email.

8.3. O proponente poderá interpor recurso ou realizar adequação da proposta.

8.3.1 A interposição de recurso ou adequação da proposta deverá ser comunicada à chefia do Setor de Extensão, por meio do e-mail [extensao.congonhas@ifmg.edu.br.](mailto:extensao.congonhas@ifmg.edu.br)

#### **9. CRONOGRAMA**

O cronograma do processo seletivo de programas, projetos e ações de extensão curricularizadas está descrito no quadro abaixo:

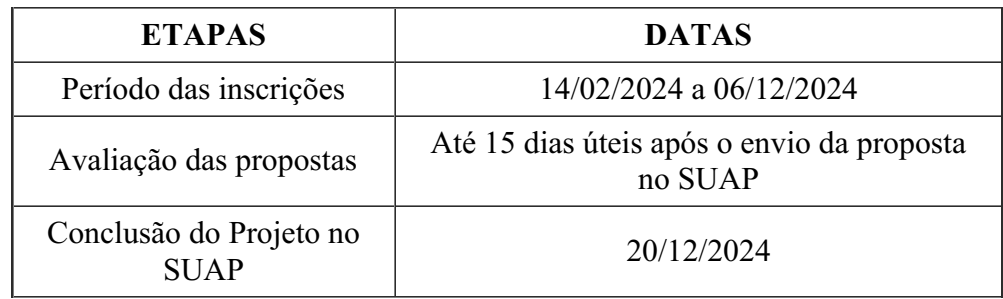

#### **10. DISPOSIÇÕES FINAIS**

10.1. O Setor de extensão do IFMG *Campus* Congonhas reserva-se o direito de acompanhar os projetos relacionados, o plano de trabalho, solicitar informações e verificar o cumprimento das condições previstas neste Edital.

10.2. Esclarecimentos ou informações adicionais poderão ser obtidos através do e-mail [extensao.congonhas@ifmg.edu.br.](mailto:extensao.congonhas@ifmg.edu.br)

10.3. A qualquer tempo, o presente edital poderá ser revogado ou anulado, no todo ou em parte, seja por decisão do IFMG, seja por motivo de interesse público ou exigência legal, sem que isso implique direito à indenização ou reclamação de qualquer natureza.

10.4. O Setor de Extensão do *Campus* Congonhas resolverá os casos omissos e situações não previstas no presente Edital.

10.5. Os anexos deste edital estão disponibilizados no SUAP.

Congonhas, 15 de fevereiro de 2024.

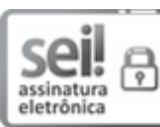

Documento assinado eletronicamente por **Robert Cruzoaldo Maria**, **Diretor(a) Geral**, em 15/02/2024, às 14:12, conforme Decreto nº 10.543, de 13 de novembro de 2020.

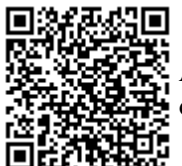

A autenticidade do documento pode ser conferida no site https://sei.ifmg.edu.br/consultadocs informando o código verificador **1830491** e o código CRC **BBAF3BC0**.

23210.000156/2024-04 1830491v1

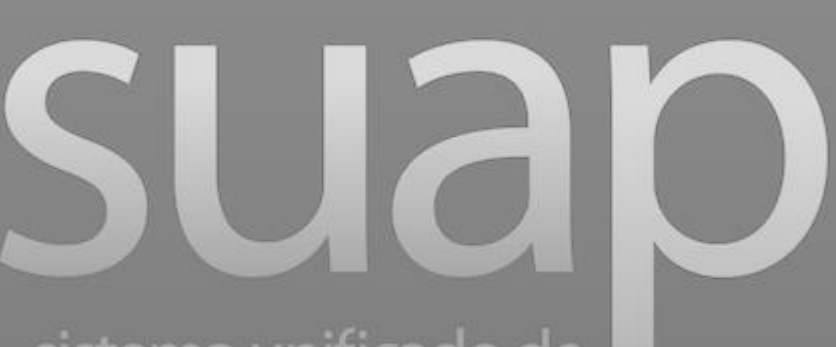

sistema unificado de administração pública

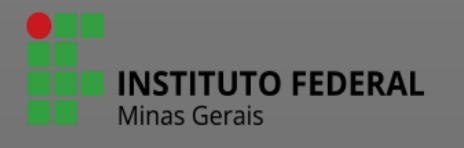

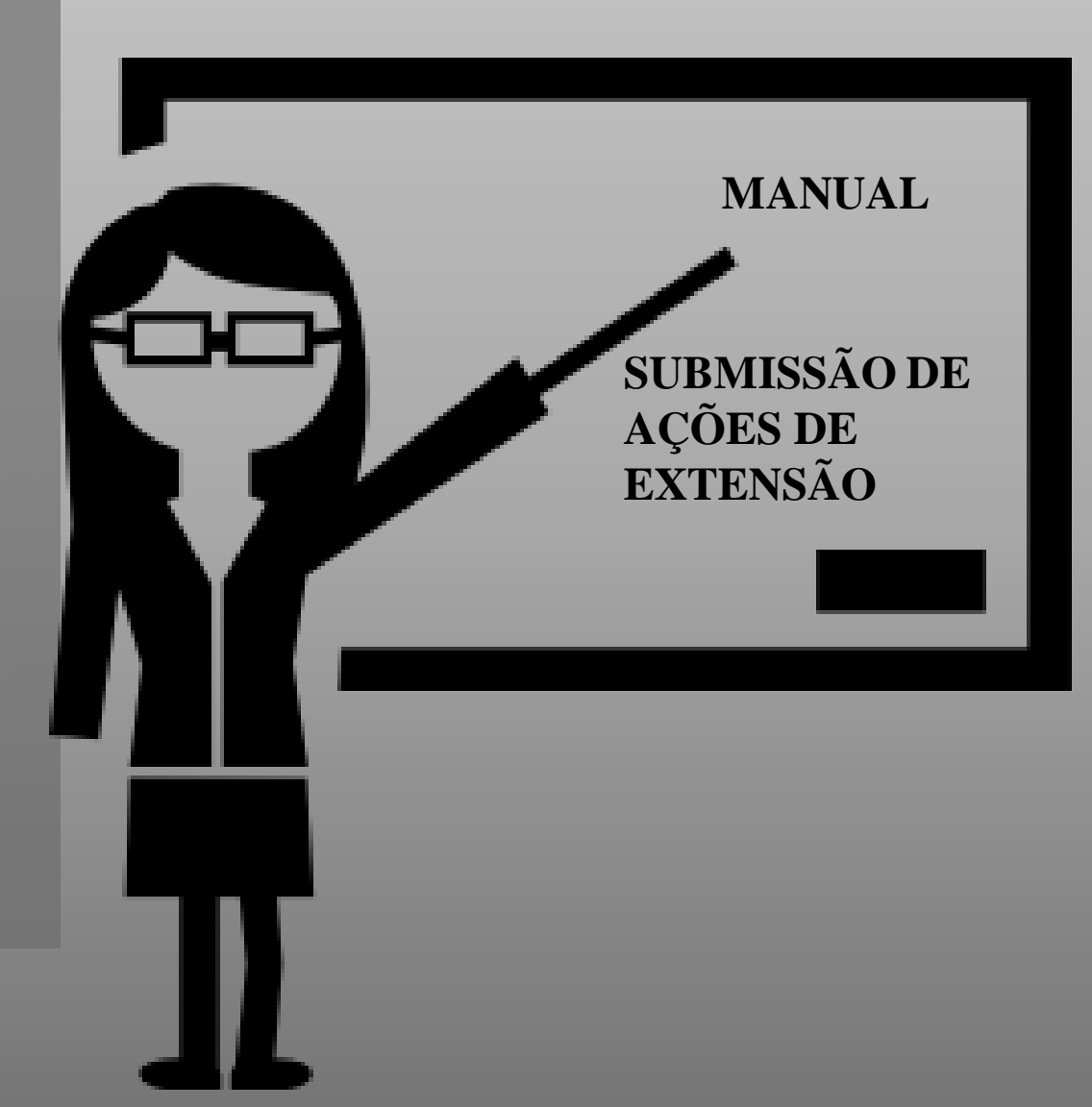

sistema unificado de administração pública

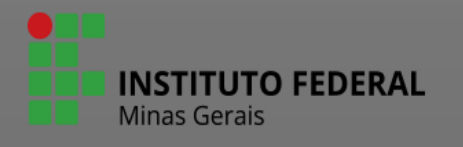

# Cadastro de Ações de Extensão.

A funcionalidade Projetos do SUAP será utilizada para selecionar projetos, cursos FIC e eventos. Por isso, nos campos onde está escrito projeto, converta a leitura para a ação correspondente.

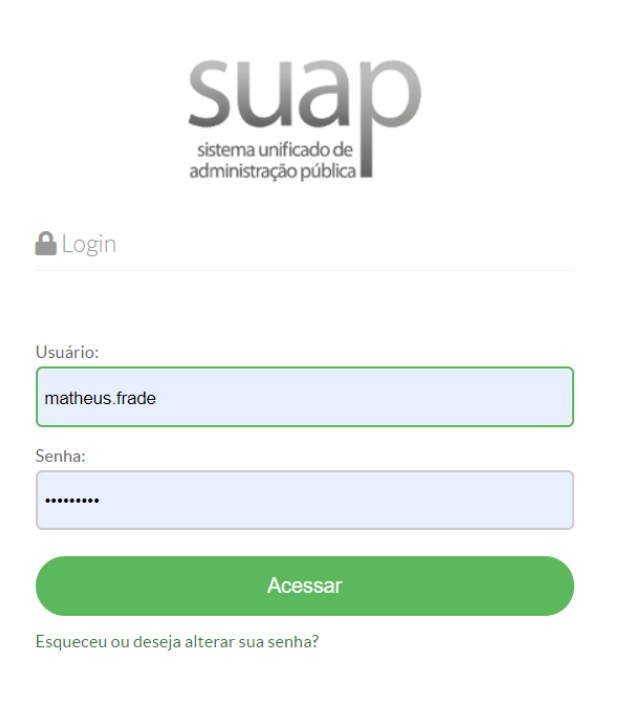

• Entre com seu usuário e senha. O usuário e senha são os mesmos utilizados para acessar sistemas como o Conecta, SEI.

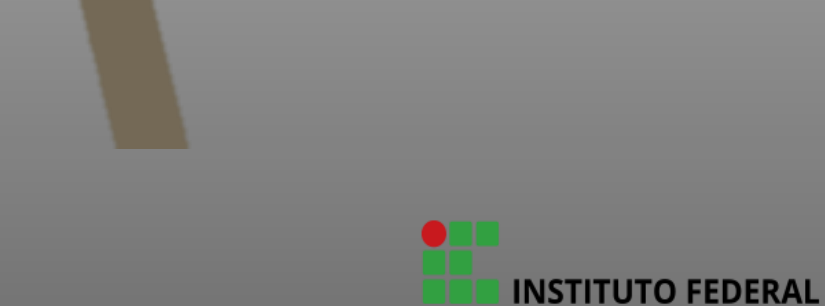

# **NINÍCIO**

DOCUMENTOS/PROCESSOS

 $\overline{\mathbf{z}}$  ENSINO

**PESQUISA** 

**II** EXTENSÃO

**参 GESTÃO DE PESSOAS** 

**E ADMINISTRAÇÃO** 

TEC. DA INFORMAÇÃO

 $\equiv$  CENTRAL DE SERVIÇOS

LLL DES. INSTITUCIONAL

COMUNICAÇÃO SOCIAL  $\bullet$ 

**V** SEGURANÇA **INSTITUCIONAL** 

**C**SAIR

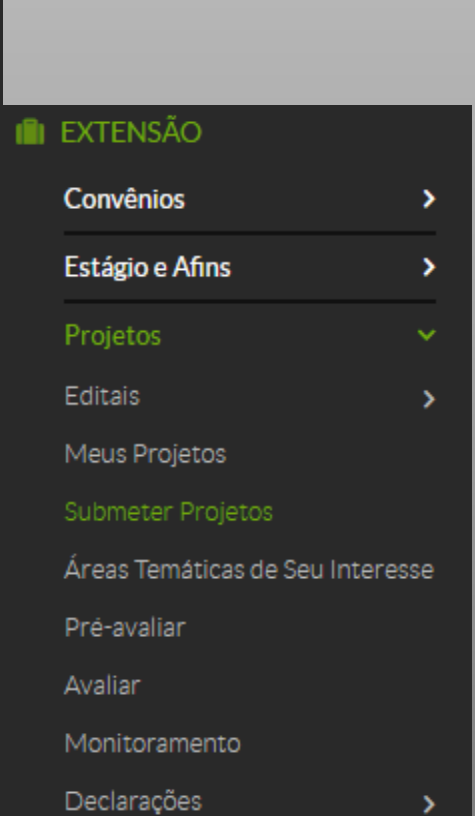

# No menu lateral esquerdo

- Clique em Extensão
- Depois clique em projetos>submeter projetos .

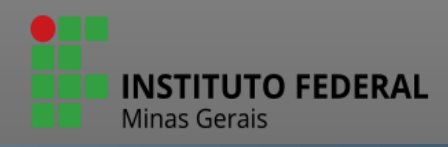

Início > Editais de Extensão e de Fluxo Contínuo com Inscrições Abertas

### Editais de Extensão e de Fluxo Contínuo com Inscrições Abertas

+ Adicionar Projeto

EDITAL 40/2021 - ARINTER - PROFESSOR/CONTEUDISTA EM CURSO DE FORMAÇÃO CONTINUADA DE INGLÊS (EaD) SELEÇÃO DE SERVIDORES PARA ATUAÇÃO COMO PROFESSOR/CONTEUDISTA EM CURSO DE FORMAÇÃO CONTINUADA DE INGLÊS (EaD) NA PLATAFORMA  $+IFMG$ 

Anexos

 $\overline{1}$ 

 $\overline{2}$ 

ANEXO I - Barema -

Arquivo do Edital: 3f813c5d2e61dfc7d25f32984819863a.pdf

Inscrições: 12/07/2021 08:00:00 a 15/08/2021 23:59:00

Para os Campi: **BETIM, ARCOS, CONSELHEIRO** LAFAIETE, IPATINGA. ITABIRITO, PIUMHI, PONTE NOVA. BAMBUI. CONGONHAS. FORMIGA, IBIRITÉ, **OURO BRANCO.** RIBEIRAO DAS NEVES. SABARA, SAO JOAO **EVANGELISTA. GOVERNADOR VALADARES. REITORIA, OURO** PRETO, SANTA LUZIA

+ Adicionar Projeto

EDITAL 39/2021 - ARINTER - PROFESSOR/CONTEUDISTA EM CURSO DE FORMAÇÃO CONTINUADA FRANCÊS (EaD) <u>SELECÃO DE SERVIDORES PARA ATUACÃO COMO PROEESSOR/CONTELIDISTA EM CURSO DE EORMACÃO CONTINUADA DE ERANCÊS (FaD) NA</u>

Identifique o edital desejado e clique em "Adicionar Projeto" para cadastrar uma nova ação.

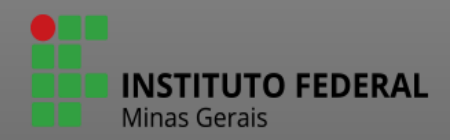

Início > Editais de Extensão e de Fluxo Contínuo com Inscrições Abertas > Adicionar Projeto

## **Adicionar Projeto**

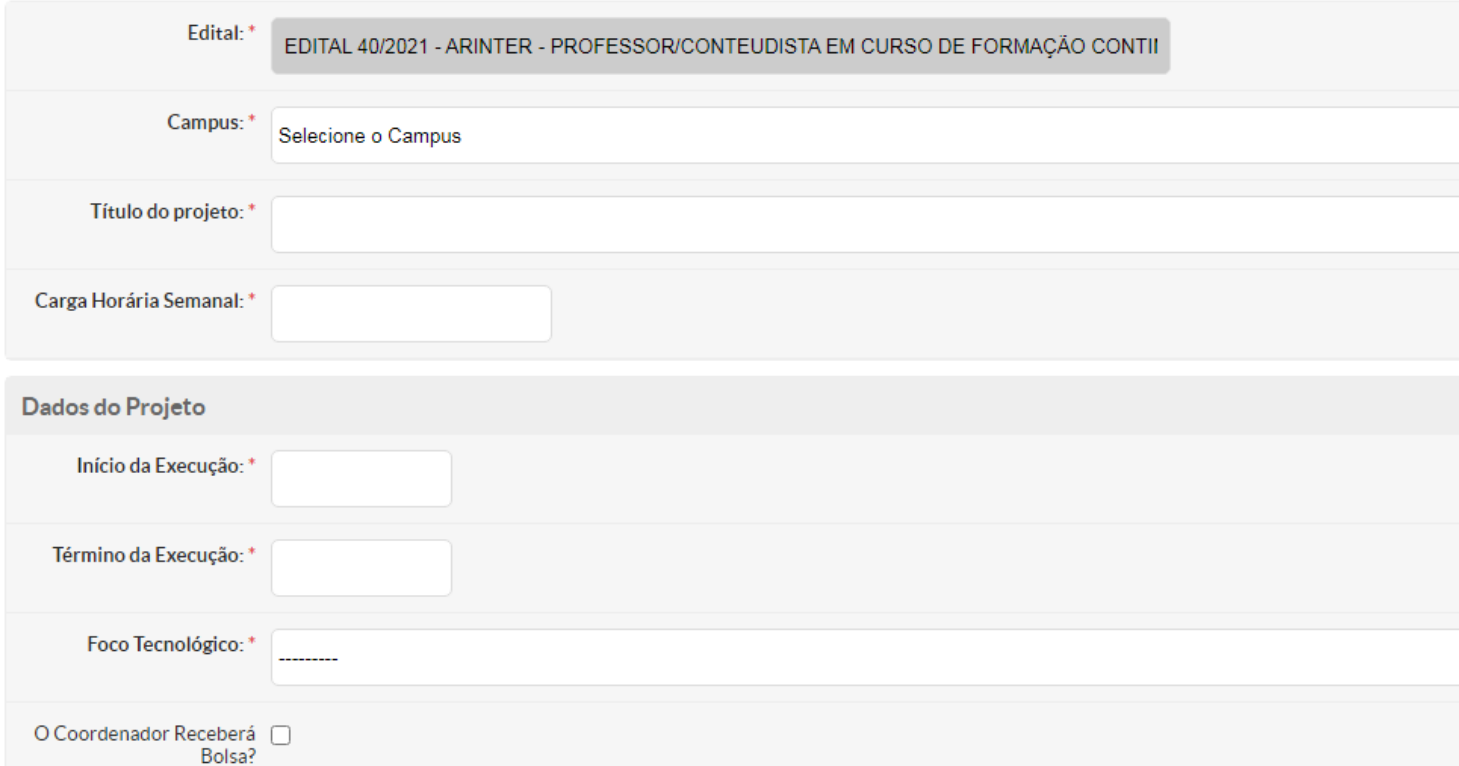

Preencha todos os campos da figura.

ATENÇÃO: no campo "carga horária semanal" informe uma carga horária que seja compatível com as atividades do seu cargo no IFMG.

**INSATUTO FEDERAL** 

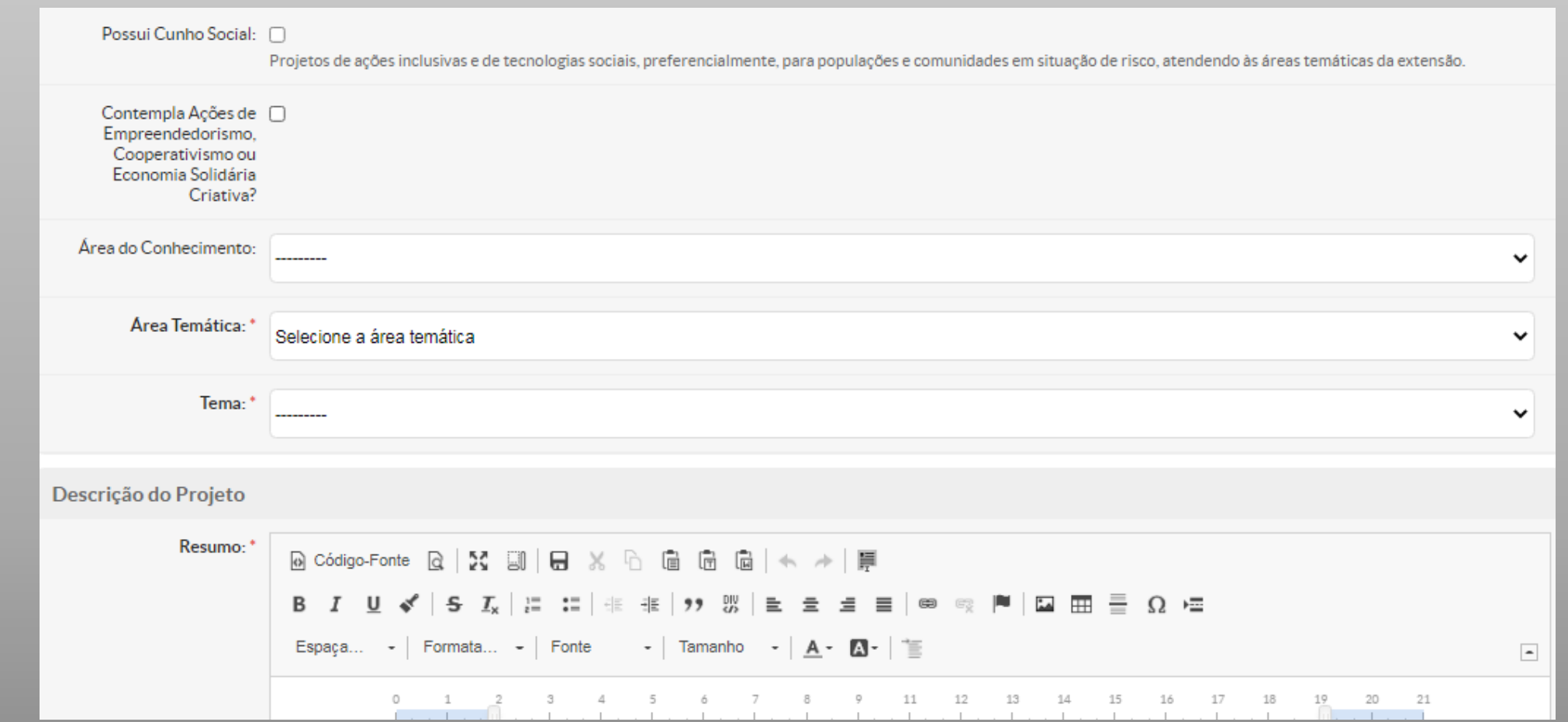

Sua função é dar uma idéia geral do que se trata, seus objetivos, duração e custo, dentre outros. Escrever um bom resumo é extremamente importante, pois este tem que cativar o leitor a aprofundar-se no projeto e descobrir o quanto ele é importante, bem intencionado e efetivo. O resumo deverá ser uma das últimas seções a ser redigida, pois então teremos maior intimidade com o projeto. (espaço máximo de 1.500 caracteres)

ATENÇÃO: Caso não consiga preencher neste momento todos os campos da descrição da ação, insira alguns caracteres e salve os dados, pois é possível editá-los ao voltar na proposta.

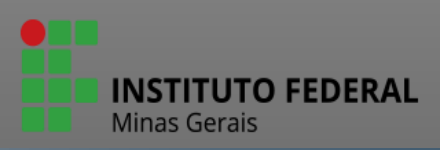

Justificativa: B *I* U ✔ S *I*<sub>x</sub> |든 :=|非 非 |タን 53 |≧ ≘ ≡ ≡|∞ ♡ |■ |□ ⊞ 를 Ω •≡ Espaça... - | Formata... - | Fonte - | Tamanho - |  $\underline{A}$  -  $\underline{M}$  - |  $\underline{\equiv}$  $\overline{\phantom{a}}$ 

A justificativa deve responder: Por que executar o projeto? Por que ele deve ser selecionado e implementado? Aqui deve ficar claro que o projeto é uma resposta a um determinado problema percebido e identificado pela comunidade ou pelo proponente.)

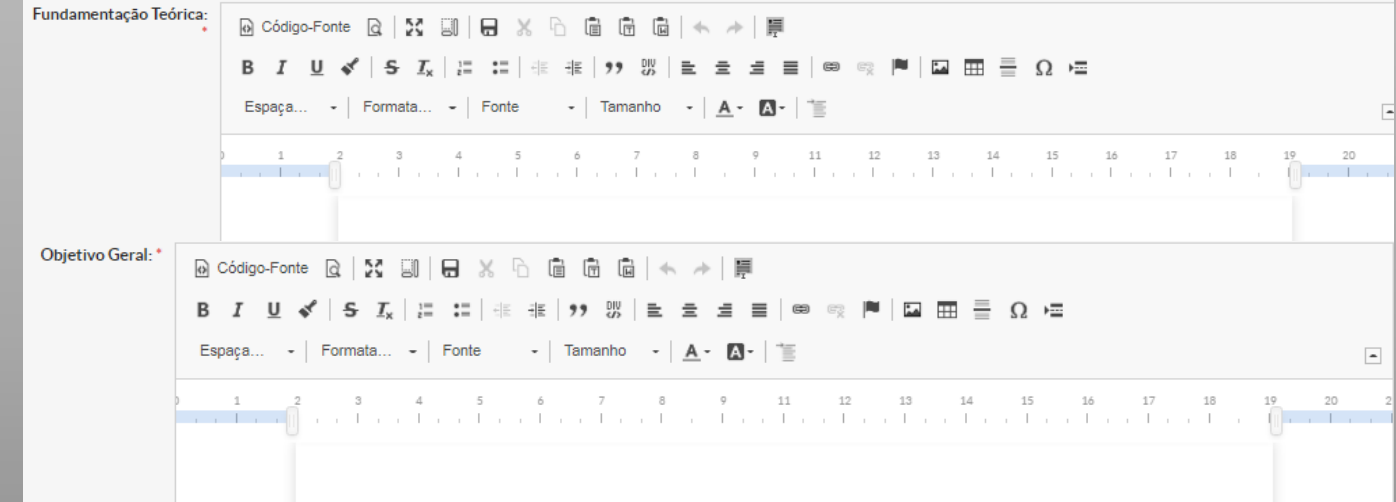

O objetivo geral deve expressar o que se quer alcançar na região a longo prazo, ultrapassando inclusive o tempo de duração do projeto. Geralmente o objetivo geral está vinculado à estratégia global da instituição. (espaço máximo de 500 caracteres)

ATENÇÃO: Se a ação contar com parceiros externos ao IFMG para sua execução, a imagem da Carta de Intenção de parceria assinada pelo parceiro, deverá ser inserida no campo justificativa através do ícone "inserir imagem".

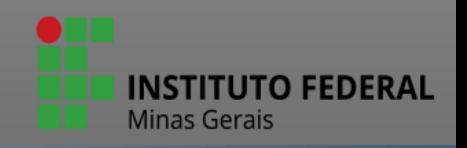

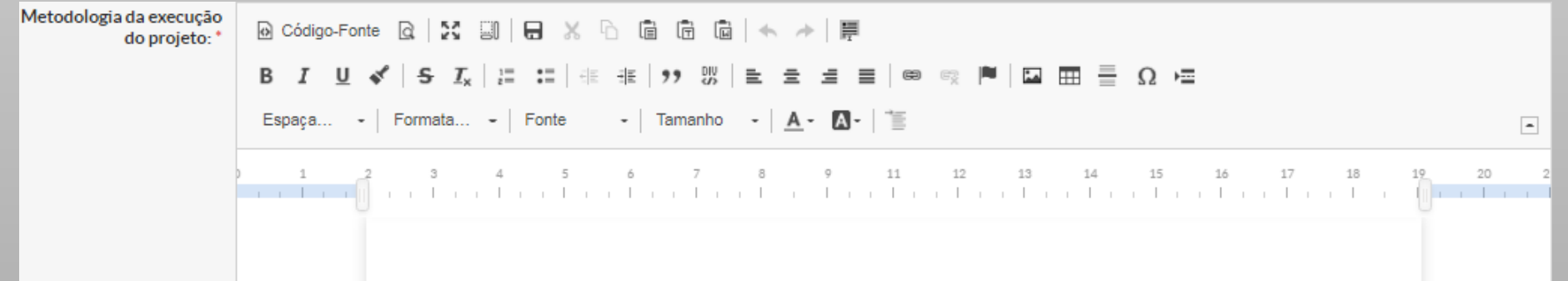

A metodologia deve descrever as formas e técnicas que serão utilizadas para executar as atividades previstas, devendo explicar passo a passo a realização de cada atividade e não apenas repetir as atividades. Deve levar em conta que as atividades tem início, meio e fim, detalhando o plano de trabalho. Um projeto pode ser considerado bem elaborado quando tem metodologia bem definida e clara. É a metodologia que vai dar aos avaliadores/pareceristas, a certeza de que os objetivos/metas do projeto realmente tem condições de serem alcançados.

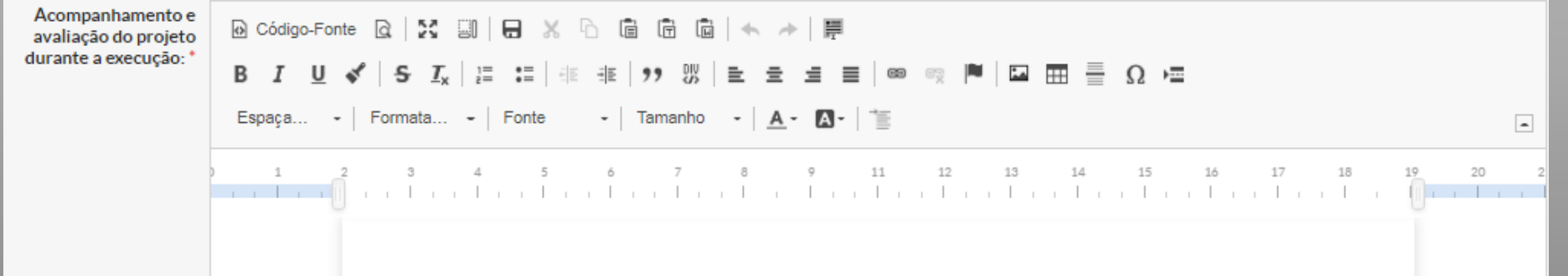

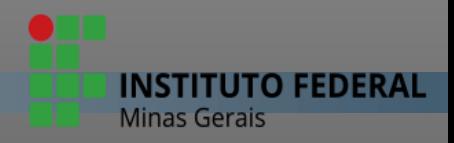

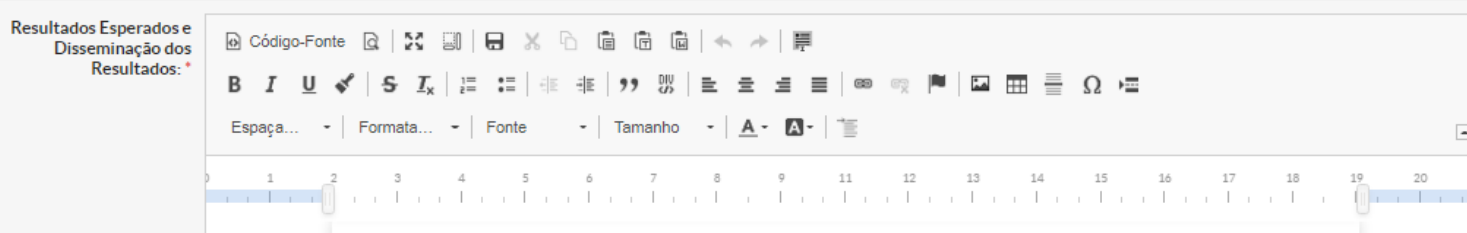

Descrever os resultados esperados. Deve existir uma sintonia muito forte entre os resultados esperados e as metas. A divulgação das experiências bem sucedidas é de fundamental importância, tanto para a continuidade do projeto, quanto para o impacto positivo que o projeto pretende deixar na comunidade. As ações de disseminação dos resultados também precisam ser pensadas dentro de cada projeto. As propostas de divulgação poderão ser planejadas em nível local ou regional, incluindo os seguintes itens: Definição do que será objeto de divulgação (metodologias, técnicas, experiências); Definição dos produtos por meio dos quais será feita a divulgação (livros, artigos para revistas/jornais, vídeos, seminários, propriedades piloto); Definição das atividades de divulgação (palestras, reuniões); Definição da abrangência da divulgação (local ou regional); Definição do público que se pretende atingir (outras populações com características semelhantes às dos beneficiários do projeto, órgãos públicos, setores acadêmicos, organizações não governamentais, etc.

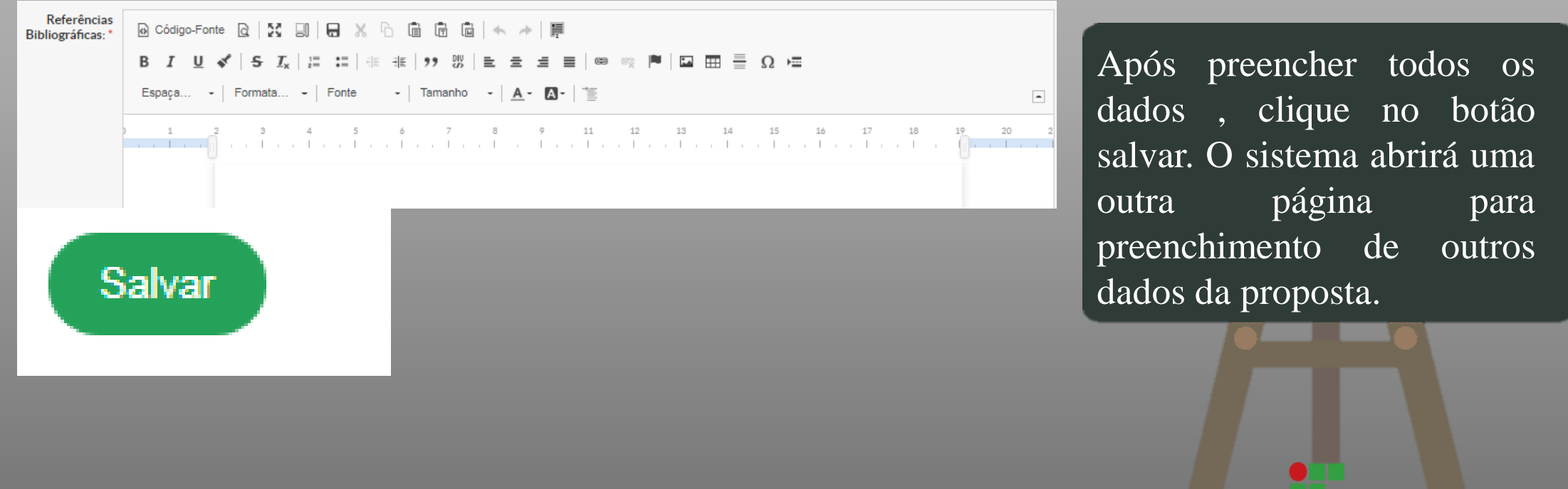

**INSTITUTO FEDERAL** 

ATENÇÃO: Importante notar que neste momento a ação está salva no sistema, mas ainda não foi submetida. É necessário o preenchimento de todas as abas para efetivar a submissão.

O preenchimento das outras abas pode ser realizado em outro momento.

#### Início > Adicionar Projeto > Projeto de Extensão Contínuo: ELABORACÃO MANUAL SUBMISSÃO Projeto de Extensão Contínuo: ELABORAÇÃO MANUAL SUBMISSÃO

Projeto cadastrado com sucesso.

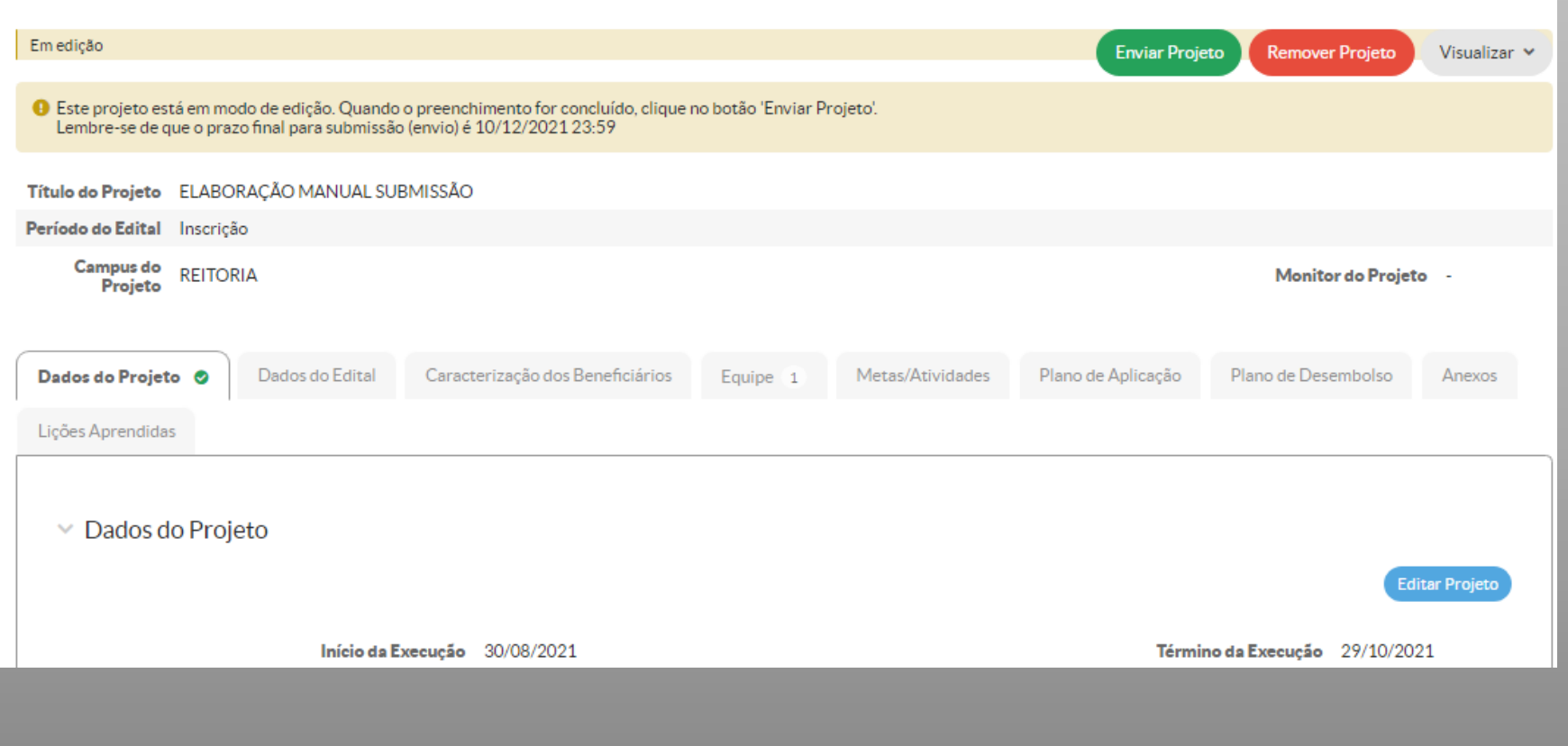

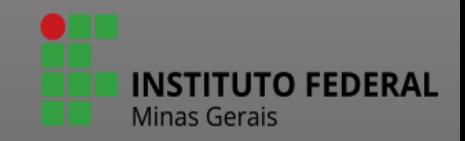

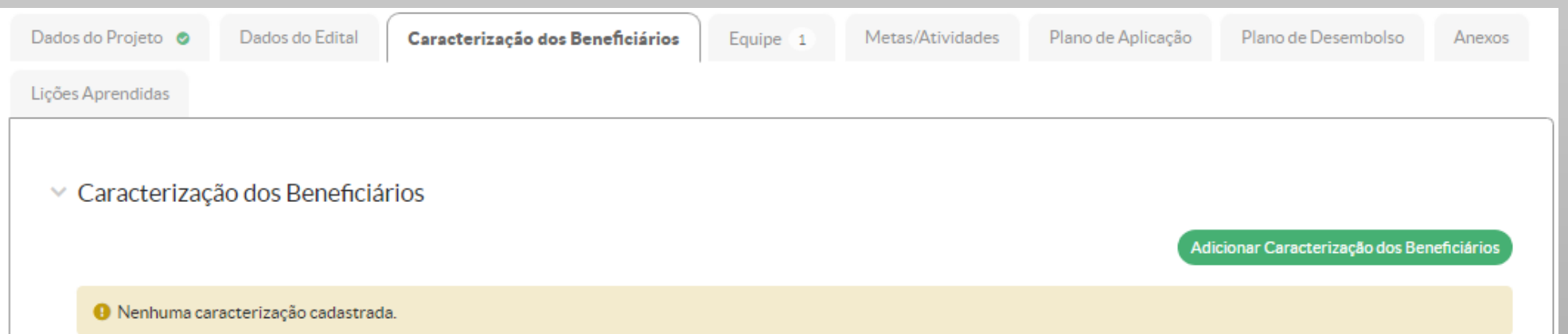

# Adicionar Caracterização do Beneficiário

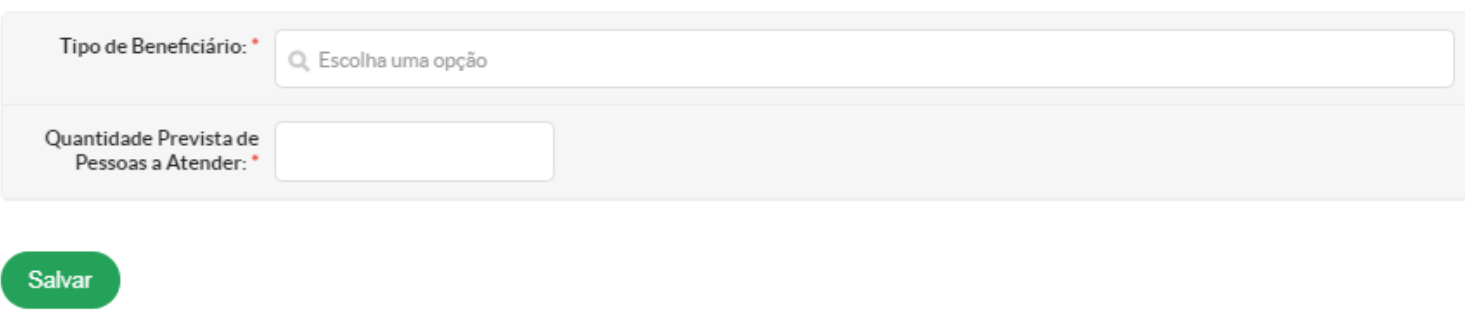

Para registrar o público alvo da proposta, selecione a aba "Caracterização dos Beneficiários" , clique no botão verde que aparece na lateral direita. Depois preencha os dados solicitados e clique em salvar. Observe que pode ser cadastrado mais de um tipo de beneficiário.

**INSTITUTO FEDERAL** 

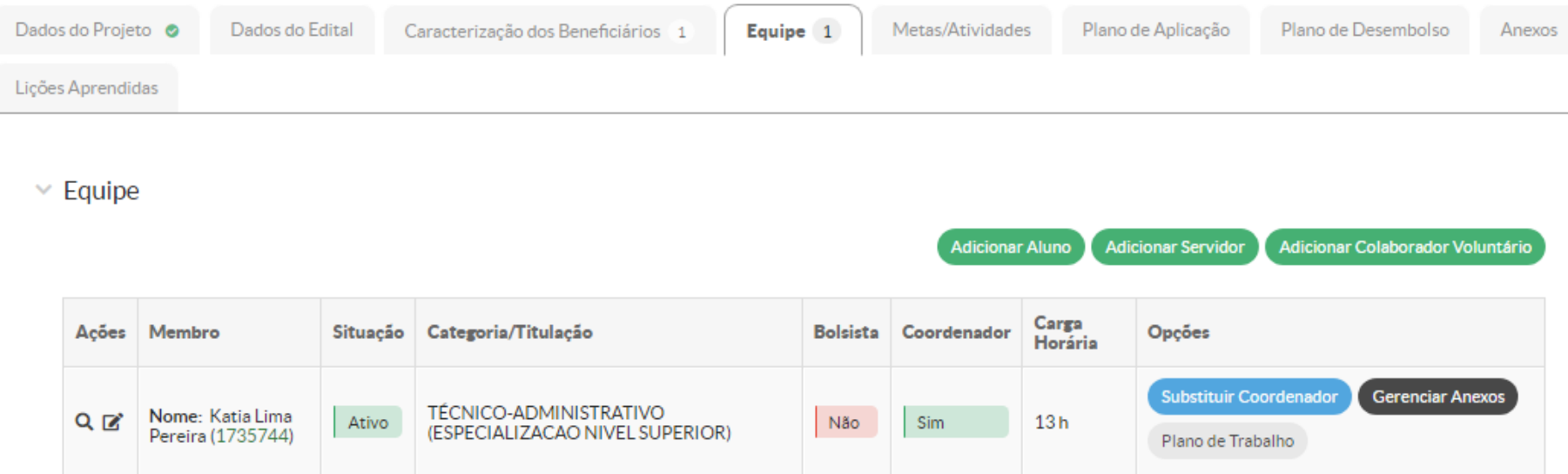

# ATENÇÃO:

- O plano de trabalho de cada membro da equipe será gerado automaticamente de acordo com as atividades lançadas na aba "Metas/atividades".
- $\triangleright$  Para cada membro da equipe, deverá ser atribuída pelo menos uma atividade.
- $\triangleright$  Se for necessário substituir o coordenador durante a execução do projeto, clique em Substituir coordenador e insira um membro da equipe. Primeiramente, o membro precisa estar cadastrado na equipe, caso não estiver, cadastre-o antes da substituição

Na aba "equipe" é possível adicionar aluno, servidor e colaborador voluntário (use esta opção para cadastrar colaborador externo).

ISTITUTO FEDERAL

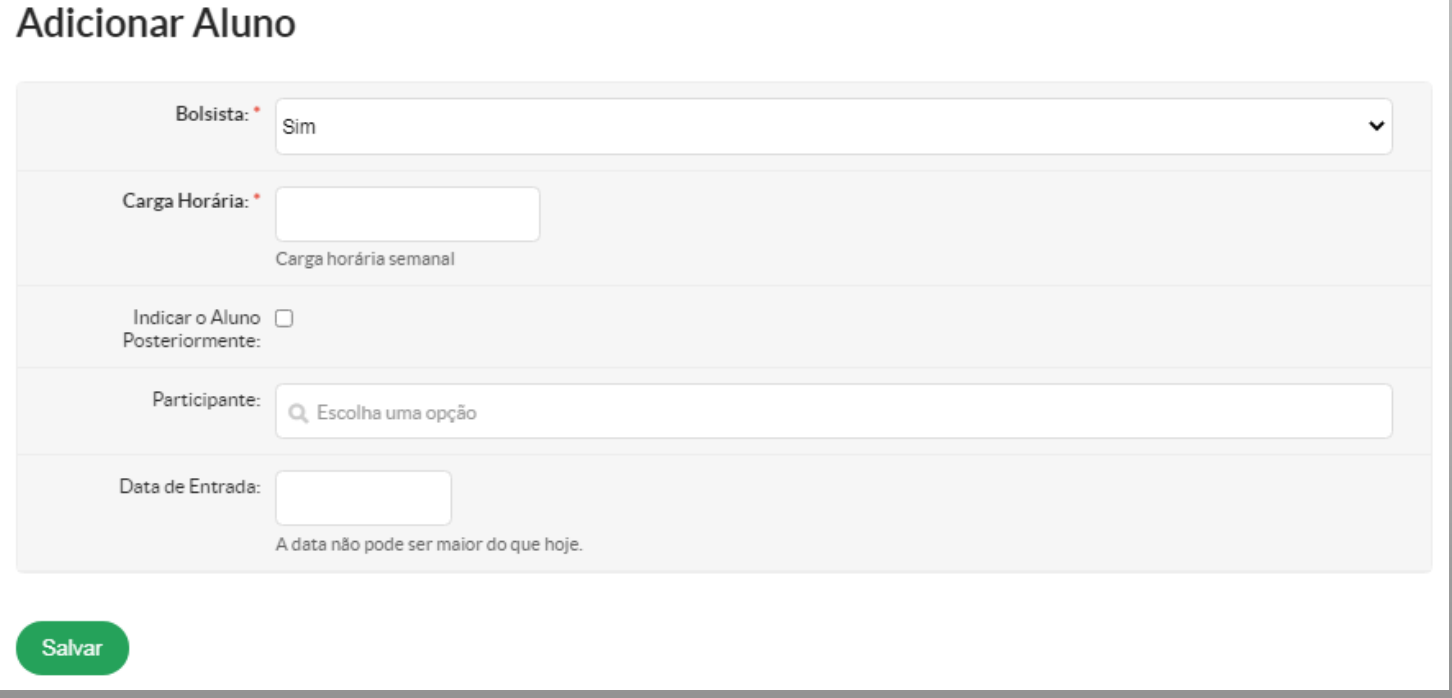

Para adicionar aluno, preencha os dados solicitados na tela ao lado. Observe que é possível cadastrá-lo sem identificá-lo.

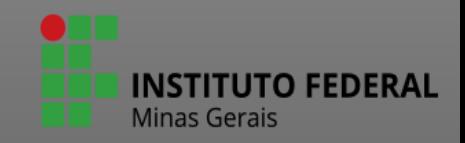

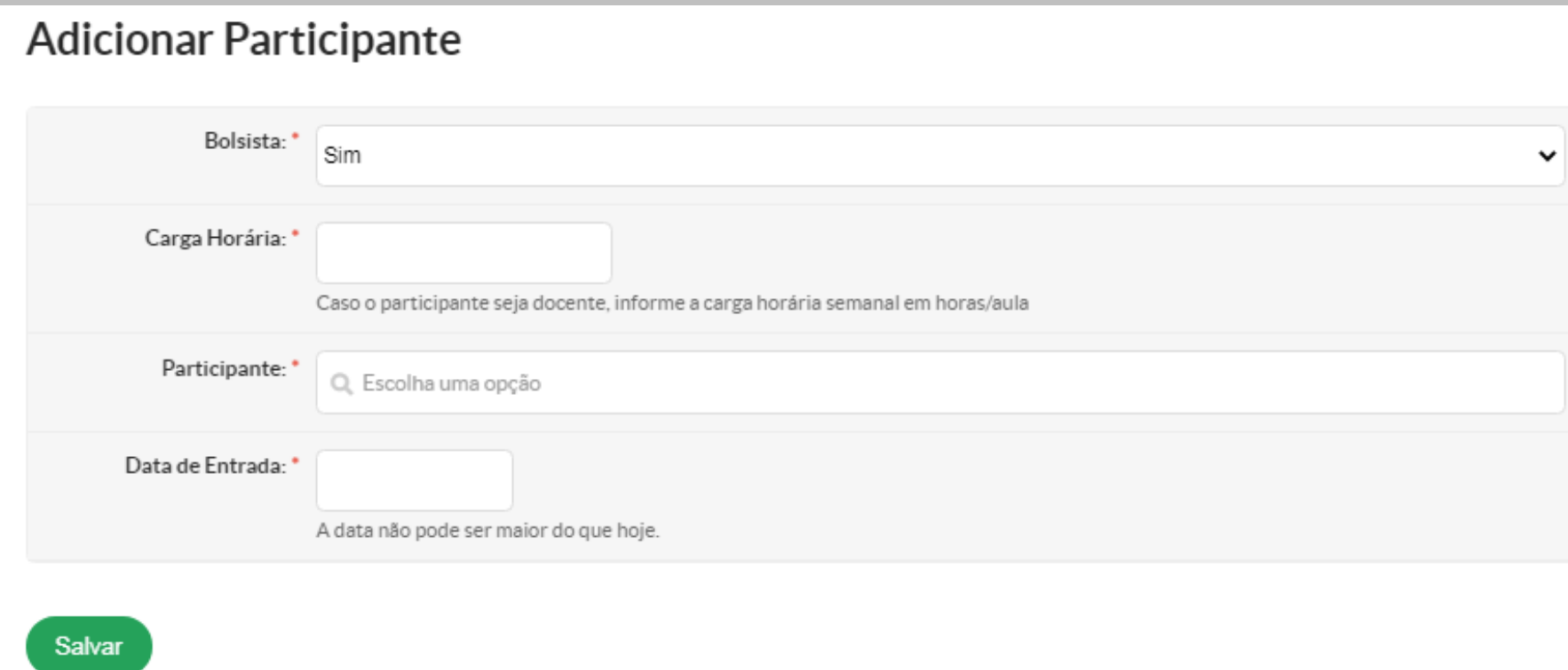

Ao clicar no botão "adicionar servidor", preencha os dados solicitados ao lado e depois clique no botão "salvar".

![](_page_19_Picture_2.jpeg)

# **Adicionar Participante**

Salvar

![](_page_20_Picture_73.jpeg)

Use o botão "adicionar colaborador voluntário" para também adicionar colaborador externo. Observe que para isso, é necessário solicitar ao Coordenador de Extensão o cadastro prévio destes participantes.

![](_page_20_Picture_3.jpeg)

# Adicionar Colaborador Voluntário

![](_page_21_Picture_87.jpeg)

Para solicitar ao Coordenador de Extensão o cadastro de colaborador voluntário ou colaborador externo, é necessário encaminhar os dados ao lado de preenchimento obrigatório. No campo documentação, anexar os termos exigidos no edital.

![](_page_21_Picture_3.jpeg)

**O** Ajuda

![](_page_22_Picture_52.jpeg)

![](_page_22_Picture_53.jpeg)

Para preenchimento da aba "metas/atividades", clique em "adicionar meta", complete os campos solicitados e clique em "salvar".

**INSTITUTO FEDERAL** 

![](_page_23_Picture_31.jpeg)

Para cada meta cadastrada é necessário adicionar pelo menos uma atividade.

![](_page_23_Picture_2.jpeg)

#### **Adicionar Atividade**

![](_page_24_Picture_109.jpeg)

Depois que a ação for selecionadoa as metas e atividades planejadas não podem ser alteradas. Na fase de monitoramento das atividades, só é possível alterar o quantitativo planejado e o período de execução. Caso necessário, é possível inserir novas metas e atividades durante a execução.

![](_page_24_Picture_3.jpeg)

![](_page_25_Picture_78.jpeg)

Para preencher o Plano de Aplicação, clique em "adicionar memória de cálculo" para adicionar os recursos necessários para a execução da ação. Para cada tipo de recurso, deverá ser adicionada uma memória de cálculo.

![](_page_25_Picture_2.jpeg)

# Memória de Cálculo

 $\vee$  Adicionar Item

![](_page_26_Picture_203.jpeg)

Clique na Fonte do recurso e selecione o material e/ou serviço necessários para execução da ação. Para facilitar o preenchimento do plano de desembolso, é recomendável que e insiram todas as bolsas de cada aluno no mesmo item da memória de cálculo. Exemplo: 14 bolsas no valor unitário de R\$ 300,00, que totalizam R\$ 4.200,00; Caso se trate de material de consumo, descreva, item por item, a unidade de medida, a quantidade e o valor unitário. Exemplo: "Caneta esferográfica. Unidade: caixa com 50. Quantidade: uma caixa.

INS.

**Minas Gerais** 

**JTO FEDERAL** 

![](_page_27_Figure_0.jpeg)

Depois do plano de aplicação/memória de cálculo, o próximo item a ser preenchido é o Plano de desembolso, a partir de todos os itens inseridos na memória de cálculo. Nele será planejado mensalmente o recurso necessário. Clique em "adicionar item".

![](_page_27_Picture_2.jpeg)

Ao clicar em "adicionar item", a tela abaixo será aberta. Para cada item lançado na memória de cálculo deverá ser adicionado um plano de desembolso, com o valor total do cadastrado na memória de cálculo. As memórias de cálculos lançadas na aba anterior , "Plano de Aplicação" estarão disponíveis para seleção.

ATENÇÃO: O MÊS 1 INDICA O PRIMEIRO MÊS DA AÇÃO, DESSA FORMA SE O PRIMEIRO MÊS DA AÇÃO FOR JUNHO, POR EXEMPLO, O PREENCHIMENTO DO MÊS SERÁ 1 E NÃO 6.

Insira o valor referente ao primeiro mês e clique em repetir desembolso até o mês sete, se o pagamento ocorrer durante esse período. Os sete meses serão inseridos automaticamente. Esse recurso do sistema não se aplica para material de consumo, por se tratar de itens diferentes. Por fim, clique no botão Salvar

![](_page_28_Picture_285.jpeg)

**INSTITUTO FEDERAL** 

![](_page_29_Picture_127.jpeg)

Os anexos referentes à equipe são inseridos na aba Equipe, são de natureza obrigatória e não podem ser inseridos na aba Outros anexos. À medida que são inseridos, eles poderão ser visualizados na própria aba, servindo como um atalho. Anexos não referentes à equipe, serão inseridos na aba Outros anexos, e não são obrigatórios.

**INSTITUTO FEDERAL** 

Início > Projeto de Extensão Contínuo: ELABORAÇÃO MANUAL SUBMISSÃO > Projeto de Extensão Contínuo: ELABORAÇÃO MANUAL SUBMISSÃO Projeto de Extensão Contínuo: ELABORAÇÃO MANUAL SUBMISSÃO

Em edição

![](_page_30_Picture_2.jpeg)

Neste momento a AÇÃO DE EXTENSÃO será encaminhada para pré-avaliação e se for préselecionada, será avaliada pela comissão de avaliação.

Enviar Projeto

Remover Projeto

Visualizar v

![](_page_30_Picture_4.jpeg)

Por hoje é isso. Espero que tenha ajudado você a submeter sua ação de Extensão.

Muito Obrigada.

PROEX

![](_page_31_Picture_3.jpeg)

![](_page_32_Picture_0.jpeg)

#### **ANEXO II**

#### **TERMO DE COMPROMISSO DE EXTENSIONISTA SERVIDOR(A)**

![](_page_32_Picture_263.jpeg)

#### **TÍTULO DA AÇÃO DE EXTENSÃO:**

**1.** Ser servidor docente do quadro de servidores do IFMG.

**2.** Não estar afastado das atividades acadêmicas do *Campus* que estou lotado*,*  inclusive afastamento para capacitação, licenças etc.

**3.** Registrar no plano individual de trabalho, a carga horária semanal para o desenvolvimento do projeto, compatível com a carga horaria já registrada, na aba equipe.

**4.** Formalizar os processos de aquisição e contratação de serviços, se houver, com o apoio da Coordenação de extensão e Diretoria de Administração do *campus*, **na primeira semana logo após a divulgação da seleção**, como forma de não ocorrer atraso na execução do projeto por falta de material ou contração de serviços.

**5.** Fazer a gestão para aquisição de todos os itens e serviços planejados para a ação de extensão.

**6.** Elaborar horário para os bolsistas, sendo assegurada a compatibilidade entre as atividades acadêmicas e as do desenvolvimento da ação de extensão. No caso dos voluntários, a carga horária deverá ser negociada entre coordenador/a e voluntário/a;

**7.** Indicar no SUAP, aba equipe, **o(a) orientador(a) do(a) bolsista ou voluntário**, a partir do primeiro dia que ele fizer parte da equipe do projeto, como também, alterar se for necessário. Tudo deve ocorrer dentro do prazo de vigência do projeto.

**8.** Anexar no sistema SUAP o termo de compromisso do bolsista ou voluntário e demais documentos exigidos no edital, devidamente preenchido e assinado, até 02 (dois) dias após o seu recebimento,**sob pena de não poder participar da equipe até que seja anexado.** Disponível no site [http://suap.ifmg.edu.br,](http://suap.ifmg.edu.br/) módulo projetos de extensão

**9.** Anexar no SUAP o Termo de adesão ao serviço voluntário, se houver, **sob pena de não poder participar da equipe até que seja anexado.**

**10.** Realizar reunião, antes de iniciar a execução do projeto, com toda equipe, para que todos conheçam o escopo do projeto e as atribuições que competem a cada membro, como também, realizar treinamento caso seja necessário;

**11.** Realizar reuniões com a equipe, durante a execução do projeto, para antecipar as situações desfavoráveis que poderão ser encontradas, para que ações preventivas e corretivas possam ser tomadas antes que essas situações se consolidem como problemas;

**12.** Participar das reuniões de acompanhamento do projeto quando solicitado pelo Coordenador de Extensão, registrar no SUAP as atividades executadas, despesas realizadas, fotos, lição aprendida, avaliação final dos alunos, conclusão do projeto, como também, atualizar a equipe e os anexos;

**13.** Referenciar, em suas publicações, o apoio recebido da PROEX e do *Campus* do IFMG;

**14.** Dar ciência imediata ao Coordenador de Extensão no caso de acontecer um fato superveniente que impeça o Coordenador de dar continuidade ao projeto, permitindo assim que sejam tomadas as providências imediatas de substituição de Coordenador para o transcurso normal do projeto até sua conclusão;

**15.** Não participar dos processos de pré-seleção, na condição de pré-avaliador, nem da Comissão Avaliadora.

Ao firmar o presente compromisso, declaro que as informações são verdadeiras, estou ciente dos itens acima e me comprometo a cumpri-los.

Congonhas, de de 2024.

Assinatura do Servidor Extensionista

![](_page_34_Picture_0.jpeg)

#### **ANEXO III**

### **DECLARAÇÃO DE ANUÊNCIA DA CHEFIA IMEDIATA E**

#### **DO DIRETOR DO***CAMPUS*

### **DECLARAÇÃO**

Declaro, para os fins que se fizerem necessários, que o(a) servidor(a)

, matrícula SIAPE , lotado no *Campus* Congonhas, está autorizado a coordenar a execução do projeto de Extensão .

Congonhas, de de 2024

\_\_\_\_\_\_\_\_\_\_\_\_\_\_\_\_\_\_\_\_\_\_\_\_\_\_\_\_\_\_\_\_ Assinatura da Chefia Imediata

\_\_\_\_\_\_\_\_\_\_\_\_\_\_\_\_\_\_\_\_\_\_\_\_\_\_\_\_\_\_\_\_ Diretor do *Campus*

![](_page_35_Picture_0.jpeg)

#### **MINISTÉRIO DA EDUCAÇÃO SECRETARIA DE EDUCAÇÃO PROFISSIONAL E TECNOLÓGICA INSTITUTO FEDERAL DE EDUCAÇÃO, CIÊNCIA E TECNOLOGIA DE MINAS GERAIS** *CAMPUS* **CONGONHAS - SETOR DE EXTENSÃO** Avenida Michael Pereira de Souza, nº. 3007, Bairro Campinho, Congonhas, CEP 36417-050,

Estado de Minas Gerais (31) 3731-8100

#### **ANEXO IV**

#### **TERMO DE ADESÃO – VOLUNTÁRIO IFMG**

Pelo presente e na melhor forma do direito, de um lado, o Instituto Federal de Ciência e Tecnologia de Minas Gerais – Campus Congonhas, representado por Robert Cruzoaldo Maria, diretor geral do Instituto Federal de Educação, Ciência e tecnologia de Minas Gerais, Campus Congonhas e, de outro, o senhor(a)

, CPF nº , RG nº , expedido por , prestador(a) de serviço voluntário, residente e domiciliado(a)

à , na cidade de  $\blacksquare$ , Estado de Minas Gerais, a seguir denominado(a) Voluntário(a) IFMG, resolvem celebrar, de comum acordo e nos termos desta Resolução, fundamentada na Lei nº 9.608/98 e respectivas modificações, este TERMO DE ADESÃO, para o desempenho de serviço voluntário, mediante as seguintes condições:

O(A) Voluntário(a) IFMG , desempenhará a partir desta data e até a data / / / , os serviços voluntários a seguir discriminados:

A - (Plano de Trabalho - Especificar detalhadamente os serviços voluntários que serão prestados, envolvendo a indicação de seu OBJETO e CONDIÇÕES (de acordo com a resolução) que nortearão o cumprimento do mesmo, devendo sempre apontar atividades específicas e ser aprovado de acordo com a resolução).

B - O presente Termo de Adesão poderá ser rescindido por qualquer das partes, mediante comunicação escrita, com antecedência mínima de trinta (30) dias, quando o Plano de Trabalho tiver características de continuidade ou ao encerramento de cada etapa, caso assim seja modelado o projeto.

E, por estarem justas e acertadas, formalizam as partes o presente TERMO DE ADESÃO, assinado em duas (2) vias de igual teor e na presença de duas (2) testemunhas.

Congonhas, de de 2024

Dirigente Voluntário IFMG

Testemunha 1 Testemunha 2

RG, CPF RG, CPF